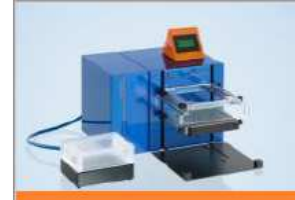

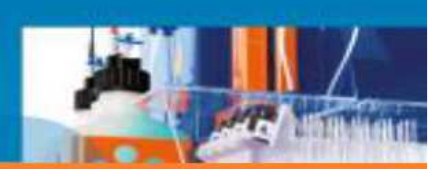

# **MultiMACS Cell 24 - Les bonnes pratiques d'utilisation**

#### **Faire un tri sur l'instrument**:

- Passer un coup d'alcool sur le support et l'aimant
- Allumer le MultiMACS en appuyant sur le bouton en bas à droite de l'appareil
- Attendre que l'écran affiche le menu principal
- Choisir le programme adéquat **page 8**

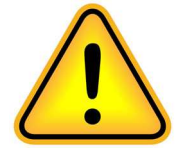

## **ATTENTION**:

- > Toujours faire ce qui est noté sur l'écran **AVANT** d'appuyer sur **OK**, pour l'appareil OK signifie que vous avez effectué l'action demandée et il passe donc à l'étape suivante.
- Ne pas placer de colonnes sur le MultiMACS, tant que l'écran n'affiche pas « **INSERT COLUMNS** »

# Colonnes Utilisable:

- Jusqu'à **12 échantillons** > Single Column Adaptateur SCA > LS, LD, Whole Blood Columns ATTENTION: PAS DE MS Column
- Jusqu'à **24 échantillons** > Multi-24 Block Column

### Détails sur les colonnes:

- Ces dernières n'ont pas les mêmes capacités en cellules totales et marquées que sur des tris en manuel, vérifier **page 6** du booklet avant tout tri
- Bien respecter les volumes de lavage, élution et équilibration lors du tri: **page 9**

### Protocole de séparation:

- Le MultiMACS applique le même programme à l'ensemble des colonnes, sélectionner le bon programme **page 8**
- L'ensemble des protocoles est listé à la fin du Booklet

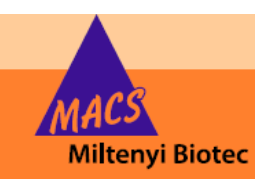